# adaptium

### **Administrativo comercial y office 2010**

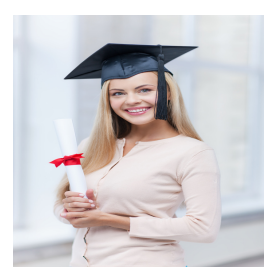

**Área:** REPOSTERIA **Modalidad:** Teleformación **Duración:** 60 h **Precio:** Consultar

[Curso Bonificable](https://adaptium.campusdeformacion.com/bonificaciones_ft.php) **[Contactar](https://adaptium.campusdeformacion.com/catalogo.php?id=58249#p_solicitud)** [Recomendar](https://adaptium.campusdeformacion.com/recomendar_curso.php?curso=58249&popup=0&url=/catalogo.php?id=58249#p_ficha_curso) [Matricularme](https://adaptium.campusdeformacion.com/solicitud_publica_curso.php?id_curso=58249)

### **OBJETIVOS**

Este curso permite adquirir los conocimientos necesarios para el buen desempeño de un oficio. Se exponen conocimientos generales de la materia, al igual que trata de forma específica, de conceptos imprescindibles para una buena conclusión de trabajos en el mundo laboral. Este curso, pretende consolidar y mejorar los conocimientos sobre el oficio concreto. Word nos facilita crear, compartir y leer documentos desde el más simple al documento de apariencia profesional más compleja. Las posibilidades de esta aplicación son tantas que se estima que el usuario medio sólo utiliza un 20% de sus capacidades. La intención de este curso es la de llegar a utilizar Word profundizando en todas sus herramientas sacándole todo el partido a un programa con tantas posibilidades. El curso incluye simulaciones del programa real por lo que no es imprescindible tenerlo instalado. Además son numerosas las prácticas" paso a paso" descargables (PDF), así como las explicaciones audiovisuales y los cuestionarios. Excel está especializado en la creación de hojas de cálculo nos permite agrupar, analizar y compartir información alfanumérica (datos estadísticos, científicos o económicos) mediante una sencilla tabla y un juego de herramientas que llegará a manejar con soltura realizando este curso. Conocerá como introducir una programación de trabajo, configurar una hoja presupuestaria, una facturación o una contabilidad básica, así como generar todo tipo de informes, etiquetados y gráficos de datos. El curso incluye simulaciones del programa real por lo que no es imprescindible tenerlo instalado. Además son numerosas las prácticas" paso a paso" descargables (PDF), así como las explicaciones audiovisuales y los cuestionarios.

### **CONTENIDOS**

Administrativo comercial 1 Ubicación profesional en el mercado de trabajo 1.1 La Empresa 1.2 La Empresa II 1.3 Técnicas de búsqueda al empleo público I 1.4 Técnicas de búsqueda al empleo público II 1.5 Técnicas de búsqueda al empleo privado I 1.6 Técnicas de búsqueda al empleo privado II 1.7 Técnicas de búsqueda al empleo privado III 2 Técnicas administrativas de oficina 2.1 La empresa Organización y comunicaciones 2.2 Medios actuales de comunicación I 2.3 Medios actuales de comunicación II 2.4 Las comunicaciones internas y externas en la empresa 2.5 Servicios administrativos y las comunicaciones 2.6 Compras y ventas Almacén I 2.7 Compras y ventas Almacén II 2.8 La letra de cambio 2.9 El cheque 2.10 El Contrato 3 Técnicas de secretariado Comunicación escrita 3.1 Oficinas Elementos ambientales 3.2 El Archivo 3.3 El Orden de la Información 3.4 Correo en la Empresa 3.5 La Correspondencia Comercial 3.6 Carta Comercial Presentación 3.7 Carta Comercial Contenido I 3.8 Carta Comercial Contenido II 3.9 Carta Comercial Tipos 1 I 3.10 Carta Comercial Tipos 1 II 3.11 Carta Comercial Tipos 1 III 3.12 Carta Comercial Tipos 1 IV 3.13 Carta Comercial Tipos 1 V 3.14 Comunicaciones Breves 3.15 Comunicaciones de Regimen Interior 4 Técnicas administrativas de aprovisionamiento 4.1 Técnicas Administrativas de Aprovisionamiento 4.2 Ubicación I 4.3 Ubicación II 4.4 Ubicación III 4.5 Ubicación IV 4.6 Ubicación V 4.7 Almacenaje I 4.8 Almacenaje II 4.9 Almacenaje III 4.10 Nociones generales de transporte 4.11 Los Almacenes I 4.12 Los Almacenes II 4.13 Conceptos de material y de servicio I 4.14 Conceptos de material y de servicio II 4.15 Los Materiales I 4.16 Los Materiales II 4.17 Los Materiales III 4.18 El Proceso Logistico I 5 Técnicas de administración comercial 5.1 Gestión Administrativa del Departamento Comercial I 5.2 Gestión Administrativa del Departamento Comercial II 5.3 Aplicación del calculo comercial en la venta I 5.4 Aplicación del calculo comercial en la venta II 6 Técnicas de relación comercial 6.1 La Comunicación 6.2 El Problema de la imagen en el comercio 6.3 La Voz I 6.4 La Voz II 6.5 Las Reclamaciones 6.6 La función de Marketing en la empresa I 6.7 La función de Marketing en la empresa II 6.8 El Mercado 6.9 El Producto 6.10 El Precio 6.11 La Distibución 6.12 La Promoción y la Publicidad 6.13 Aspectos Básicos de la Venta 6.14 La Planificación 6.15 Técnicas frente a las objecciones 6.16 El Cierre de la venta 6.17 Cuestionario: Cuestionario final Administrativo comercial Excel 2010 1 Introducción a la aplicación 1.1 Qué es una hoja de cálculo 1.2 Libros de trabajo 1.3 Análisis de datos y gráficos 1.4 Cuestionario: Introducción 2 Comenzar a trabajar 2.1 Ejecutar Microsoft Excel 2.2 Áreas de trabajo 2.3 Desplazamientos por la hoja 2.4 Seleccionar

## adaptium

una celda 2.5 Asociar un nombre a una celda 2.6 Seleccionar un rango 2.7 Asociar un nombre a un rango 2.8 Práctica - Aprendiendo a movernos 2.9 Cuestionario: Comenzar a trabajar 3 Introducción de datos 3.1 Rellenar una celda 3.2 Formateo de datos 3.3 Introducir datos en un rango 3.4 Práctica - Trabajando con rangos 3.5 Cuestionario: Introducción de datos 4 Gestión de archivos 4.1 Extensión de archivos 4.2 Abrir 4.3 Cerrar 4.4 Nuevo y Guardar 4.5 Guardar como 4.6 Práctica - Introducir datos 4.7 Cuestionario: Gestión de archivos 5 Introducción de fórmulas 5.1 Tipos de fórmulas 5.2 Fórmulas simples 5.3 Fórmulas con referencia 5.4 Fórmulas predefinidas 5.5 Referencias en el libro de trabajo 5.6 Formas de crear una fórmula 5.7 El botón Autosuma 5.8 Valores de error 5.9 Práctica - Introducir fórmulas 5.10 Práctica - Tienda del Oeste 5.11 Cuestionario: Introducción de fórmulas 6 Cortar copiar y pegar 6.1 Descripción de los comandos 6.2 Cortar 6.3 Copiar 6.4 Práctica - Referencias relativas 6.5 Práctica - Referencias absolutas 6.6 Práctica - Tipos de referencia 6.7 Cuestionario: Cortar, Copiar y Pegar 7 Libros de trabajo 7.1 Trabajar con varios libros 7.2 Organizar varios libros de trabajo 7.3 Organizaciones especiales 7.4 Cómo utilizar el zoom 7.5 Crear una hoja 7.6 Eliminar una hoja 7.7 Ocultar una hoja 7.8 Mover o copiar una hoja 7.9 Agrupar en un libro las hojas de otros libros 7.10 Modificar el nombre de una hoja 7.11 Cambiar el color de las etiquetas 7.12 Temas del documento 7.13 Insertar fondo 7.14 Modo grupo 7.15 Práctica - Cuatro libros 7.16 Cuestionario: Libros de trabajo 8 Formatear datos 8.1 Mejorar el aspecto de los datos 8.2 Formatos numéricos 8.3 Alineación de los datos 8.4 Formato de tipo de letra 8.5 Formato de bordes 8.6 Formato de diseño 8.7 Comentarios 8.8 Configurar los comentarios 8.9 Menús contextuales y mini Barra de herramientas 8.10 Barra de herramientas de acceso rápido 8.11 Práctica - Formatear Tienda del Oeste 8.12 Práctica - Formatear Referencias relativas 8.13 Práctica - Formatear Referencias absolutas 8.14 Cuestionario: Formatear datos 9 Formateo avanzado 9.1 Copiar formato 9.2 Alto de fila y ancho de columna 9.3 Autoajustar filas y columnas 9.4 Formato de celdas por secciones 9.5 Formatear celdas numéricas atendiendo a su valor 9.6 Formatear celdas con colores 9.7 Formatear datos con condiciones 9.8 Formato oculto 9.9 Los autoformatos 9.10 Estilos 9.11 Formato condicional 9.12 Práctica - Copiar formato 9.13 Práctica - Análisis anual 9.14 Práctica - Los autoformatos 9.15 Práctica - Formato condicional 9.16 Cuestionario: Formateo avanzado 10 Edición avanzada 10.1 Deshacer y Rehacer 10.2 Opciones de autorrelleno 10.3 Series numéricas 10.4 Listas personalizadas 10.5 Edición de filas y columnas 10.6 Pegado especial 10.7 Sistema de protección 10.8 Proteger libro 10.9 Proteger y compartir libro 10.10 Práctica - Desglose de gastos 10.11 Cuestionario: Edición avanzada 11 Gráficos 11.1 Insertar gráficos 11.2 Elegir el tipo de gráfico 11.3 Datos de origen 11.4 Diseños de gráfico 11.5 Ubicación del gráfico 11.6 Práctica - Gráfico del Oeste 11.7 Práctica - Gráfico de Desglose 11.8 Práctica - Gráfico Análisis anual 11.9 Cuestionario: Gráficos 12 Funciones 12.1 Conceptos previos 12.2 Funciones Matemáticas y trigonométricas 12.3 Funciones de Texto 12.4 Funciones Lógicas 12.5 Funciones de Búsqueda y referencia 12.6 Funciones Fecha y hora 12.7 Funciones Financieras 12.8 Euroconversión 12.9 Práctica - Funciones de origen matemático 12.10 Práctica - Funciones para tratar textos 12.11 Práctica - La función SI 12.12 Práctica - Funciones de referencia 12.13 Práctica - Funciones Fecha y hora 12.14 Práctica - Funciones financieras 12.15 Práctica - Euroconvertir datos 12.16 Cuestionario: Funciones 13 Listas 13.1 Construir listas 13.2 Ordenar listas por una columna 13.3 Ordenar listas por más de una columna 13.4 Ordenar sólo partes de una lista 13.5 Las opciones de ordenación 13.6 Validación de datos 13.7 Práctica - Clasificación 13.8 Práctica - Próxima jornada 13.9 Cuestionario: Listas 14 Filtros y subtotales 14.1 Utilizar la orden Filtro 14.2 Diez mejores 14.3 Filtro personalizado 14.4 Filtro avanzado 14.5 Empleo de la orden Subtotal 14.6 Práctica - Lista de aplicaciones 14.7 Práctica - Ordenar y filtrar 14.8 Práctica - Subtotales de lista 14.9 Práctica - Subtotales automáticos 14.10 Cuestionario: Filtros y Subtotales 15 Macros 15.1 Tipos de macros 15.2 Crear una macro por pulsación 15.3 El cuadro de diálogo Macro 15.4 Ejecutar una macro desde el acceso rápido 15.5 Ejecutar una macro desde un área de un objeto gráfico 15.6 Seguridad de macros 15.7 Práctica - Color o en blanco y negro 15.8 Cuestionario: Cuestionario final Word 2010 1 Introducción a Microsoft Word 1.1 Qué es Word 1.2 Entrar y salir de Microsoft Word 1.3 Entorno de trabajo 1.4 Práctica - Introducción a Microsoft Word 1.5 Cuestionario: Conociendo la aplicación 2 La pestaña Archivo 2.1 Archivo 2.2 Abrir un documento 2.3 Abrir documentos de versiones anteriores 2.4 Crear un nuevo documento 2.5 Cerrar un documento 2.6 Guardar y Guardar como 2.7 Práctica - Operaciones con documentos 2.8 Cuestionario: Operaciones con documentos 3 Entorno de trabajo 3.1 Uso de la zona de pestañas 3.2 Menús contextuales y mini Barra de herramientas 3.3 Etiquetas inteligentes 3.4 Barra de estado 3.5 Documentos minimizados 3.6 Barras de desplazamiento 3.7 Herramientas 3.8 Barra de herramientas de acceso rápido 3.9 Práctica - Entorno de trabajo 3.10 Cuestionario: Entorno de trabajo 4 Desplazarnos por el documento 4.1 Uso de las órdenes Ir a, Buscar y Reemplazar 4.2 Uso de las teclas de dirección 4.3 Uso del ratón para la selección de texto 4.4 Hacer doble clic y escribir 4.5 Práctica - Desplazarnos por el documento 4.6 Cuestionario: Aprender a desplazarnos 5 Formato de caracteres 5.1 Aplicar tipos de fuente, tamaño, estilos y color 5.2 Efectos de formato 5.3 Alinear el texto 5.4 Espacio entre caracteres 5.5 Predeterminar formato de caracteres 5.6 Letras capitales 5.7 Texto WordArt 5.8 Práctica - Boletín de prensa 5.9 Cuestionario: Formato de caracteres 6 Copiar cortar y pegar 6.1 Copiar y Pegar 6.2 Cortar y Pegar 6.3 Copiar formato de párrafo y carácter 6.4 Deshacer y Rehacer 6.5 Práctica - Procesadores de textos 6.6 Cuestionario: Copiar, Cortar y Pegar 7 Opciones de párrafo 7.1 Sangría 7.2 Sangría y espacio 7.3 Interlineado 7.4 Práctica - Salmón 7.5 Práctica - Florencia 7.6 Cuestionario: opciones de párrafo 8 Tabulaciones 8.1 Establecer tabulaciones 8.2 Tabulaciones con caracteres de relleno 8.3 Eliminar y mover tabulaciones 8.4 Cambiar espacio predefinido 8.5 Práctica - Ventas 8.6 Cuestionario: Tabulaciones 9 Listas numeradas y viñetas 9.1 Crear listas numeradas y listas con viñetas 9.2 Crear listas de varios niveles 9.3 Definir nuevo formato de número o viñetas 9.4 Práctica - Plantillas integradas 9.5 Cuestionario: Listas numeradas y viñetas 10 Herramientas de ortografía 10.1 Ortografía y gramática 10.2 Sinónimos 10.3 Guiones 10.4 Traductor 10.5 Práctica - Más de dos millones 10.6 Cuestionario: Herramientas de ortografía 11 Encabezados y pies de página 11.1 Herramientas para encabezado y pie de página 11.2 Crear pies de página 11.3 Insertar números de página 11.4 Práctica - Aislamiento acústico 11.5 Práctica - Sobre esto y aquello 11.6 Cuestionario: Encabezados y pies de página 12 Notas al pie y notas finales 12.1 Insertar notas al pie y notas al final 12.2 Modificar el texto de una nota 12.3 Marcadores 12.4 Práctica - La leyenda toledana 12.5 Cuestionario: Notas al pie y finales 13 Diseño de página y opciones de impresión 13.1 Definir márgenes, encabezados y pies de página

## adaptium

13.2 Tamaño de página 13.3 Temas del documento 13.4 Vista preliminar 13.5 Configurar la impresión de un documento 13.6 Práctica - Márgenes 13.7 Cuestionario: Diseño de página 14 Creación de tablas 14.1 Insertar tablas 14.2 Dibujar tablas 14.3 Cambiar la orientación del texto 14.4 Propiedades de tabla 14.5 Alineación de los datos 14.6 Práctica - Carpema 14.7 Práctica - Formación continua 14.8 Práctica - Columnas 14.9 Cuestionario: Creación de tablas 15 Operaciones con tablas 15.1 Modos de selección de una tabla 15.2 Añadir filas, columnas o celdas a una tabla 15.3 Estilos de tabla 15.4 Eliminar filas y columnas o eliminar una tabla 15.5 Práctica - Canon 15.6 Cuestionario: Operaciones con tablas 16 Columnas 16.1 Creación de columnas de estilo boletín 16.2 Insertar saltos de columna 16.3 Práctica - Ordenadores competitivos 16.4 Cuestionario: Columnas 17 Trabajar con imágenes 17.1 Insertar imágenes desde archivo 17.2 Insertar imágenes prediseñadas 17.3 Modificar el tamaño de una imagen 17.4 Colocar imágenes 17.5 Herramientas de imagen 17.6 Captura de pantalla 17.7 Práctica - Fractales 17.8 Cuestionario: Trabajar con imágenes 18 Cuadros de texto 18.1 Trabajar con cuadros de texto 18.2 Tamaño, bordes y relleno en un cuadro de texto 18.3 Cuestionario: Cuadros de texto 19 Trabajar con formas 19.1 Insertar formas 19.2 Dibujo de líneas y formas libres 19.3 Agregar texto a una forma 19.4 Práctica - Dirección 19.5 Cuestionario: Trabajar con formas 20 Sobres y etiquetas 20.1 Crear e imprimir sobres 20.2 Crear e imprimir etiquetas 20.3 Práctica - Carta de presentación 20.4 Cuestionario: Sobres y etiquetas 20.5 Cuestionario: Cuestionario final Word 2010

#### **METODOLOGIA**

- **Total libertad de horarios** para realizar el curso desde cualquier ordenador con conexión a Internet, **sin importar el sitio desde el que lo haga**. Puede comenzar la sesión en el momento del día que le sea más conveniente y dedicar el tiempo de estudio que estime más oportuno.
- En todo momento contará con un el **asesoramiento de un tutor personalizado** que le guiará en su proceso de aprendizaje, ayudándole a conseguir los objetivos establecidos.
- **Hacer para aprender**, el alumno no debe ser pasivo respecto al material suministrado sino que debe participar, elaborando soluciones para los ejercicios propuestos e interactuando, de forma controlada, con el resto de usuarios.
- **El aprendizaje se realiza de una manera amena y distendida**. Para ello el tutor se comunica con su alumno y lo motiva a participar activamente en su proceso formativo. Le facilita resúmenes teóricos de los contenidos y, va controlando su progreso a través de diversos ejercicios como por ejemplo: test de autoevaluación, casos prácticos, búsqueda de información en Internet o participación en debates junto al resto de compañeros.
- **Los contenidos del curso se actualizan para que siempre respondan a las necesidades reales del mercado.** El departamento multimedia incorpora gráficos, imágenes, videos, sonidos y elementos interactivos que complementan el aprendizaje del alumno ayudándole a finalizar el curso con éxito.
- **El curso puede realizarse exclusivamente a través de Internet pero si el estudiante lo desea puede adquirir un manual impreso.** De esta manera podrá volver a consultar la información del curso siempre que lo desee sin que necesite utilizar el Campus Virtual o, estar conectado a Internet.

### **REQUISITOS**

Los requisitos técnicos mínimos son:

- Navegador Microsoft Internet Explorer 5.5 o superior, con plugin de Flash, cookies y JavaScript habilitados. No se garantiza su óptimo funcionamiento en otros navegadores como Firefox, Netscape, Mozilla, etc.
- Resolución de pantalla de 800x600 y 16 bits de color o superior.
- Procesador Pentium II a 300 Mhz o superior.
- 32 Mbytes de RAM o superior.